**Mocht je er niet helemaal uitkomen met de bovenstaande stappen volg dan dit uitgebreidere stappenplan:**

## **Stappenplan Youmee**

**Stap 1:** registreren account

Registratie van je account

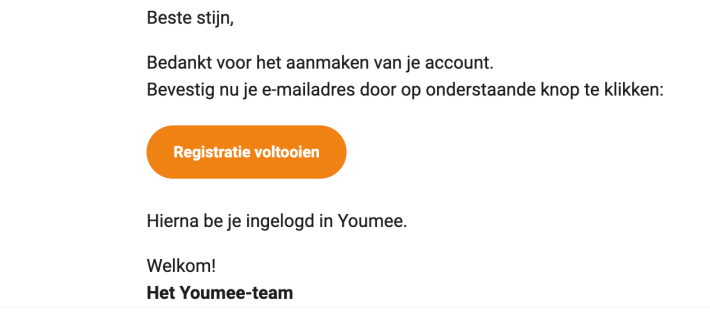

**Stap 2:** Vervolgens klik op registratie voltooien >> inloggen kan bij Youmee met zelf aangemaakte gebruikersnaam en wachtwoord (zie afbeelding hieronder)

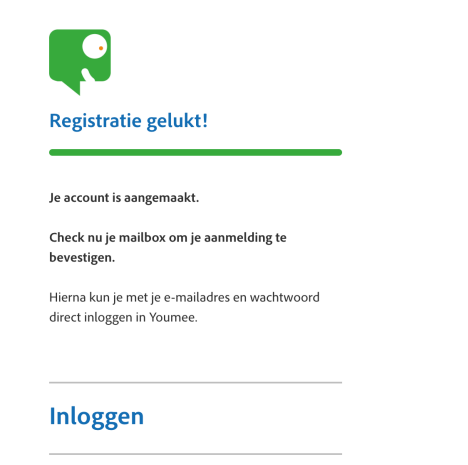

**Stap 3:** Klik op inloggen > kom je op volgende pagina

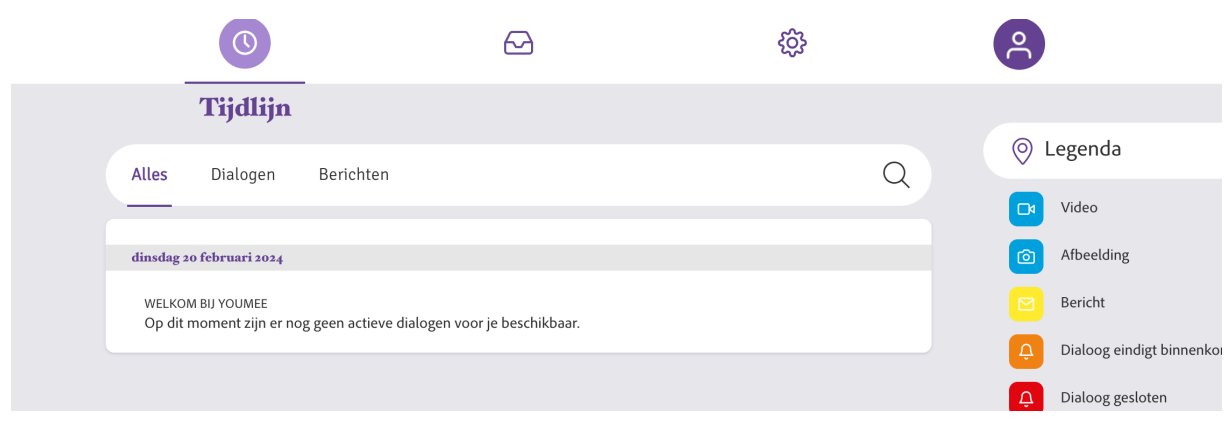

## **Stap 5:** Klik op instellingen

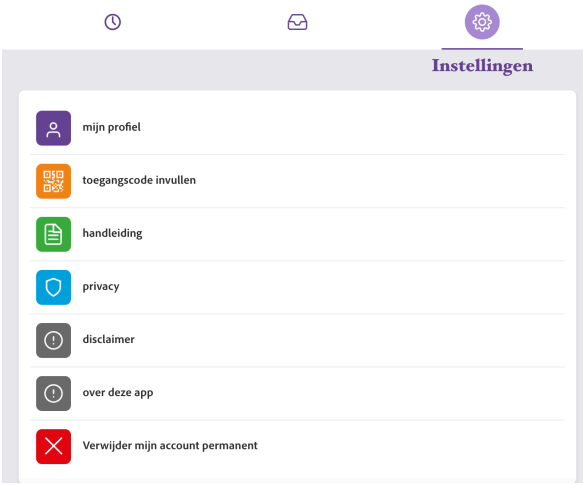

## **Stap 5:** toegangscode invullen **(**EJVQCi is code)

Of kom er meteen via de volgende link: [https://youmee.online/settings/access\\_code/EJVQCi](https://youmee.online/settings/access_code/EJVQCi)

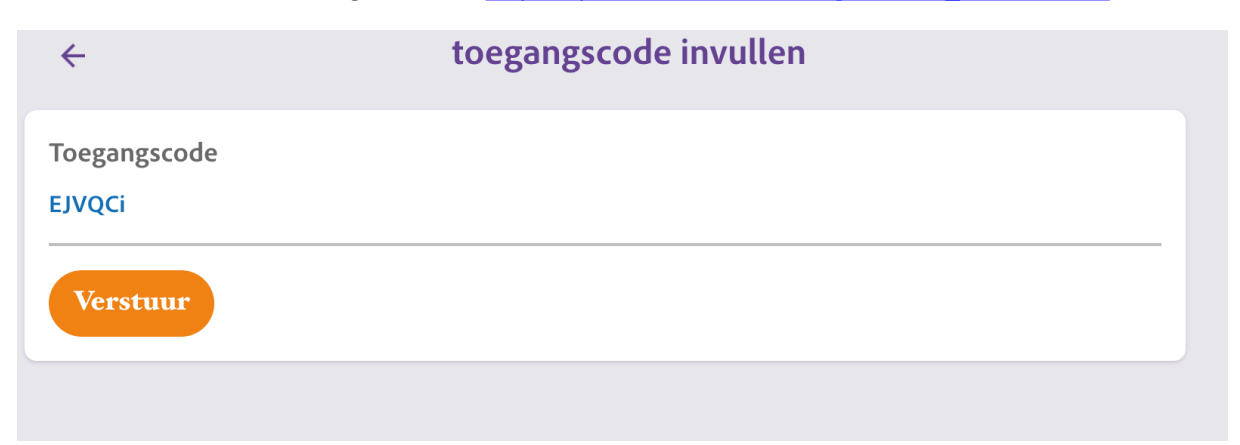

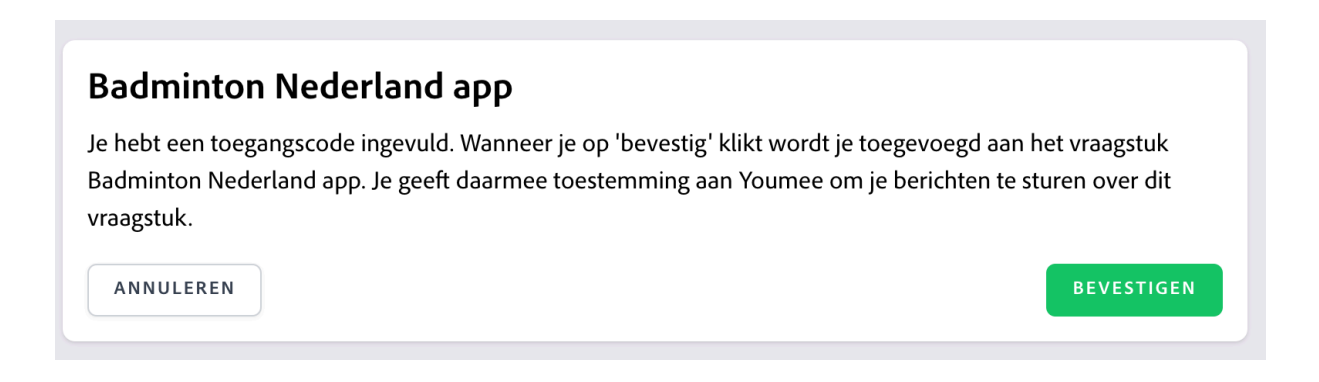

## **Stap 6:** Klik op 'Badminton Nederland app'

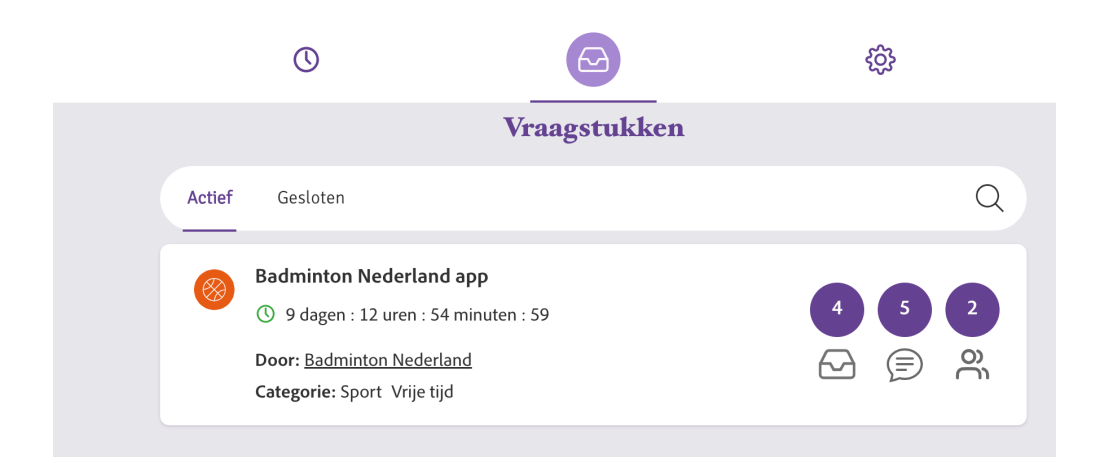

**Stap 7:** Via deze pagina kan je op verschillende onderdelen je mening geven over de Badminton Nederland app. Daarnaast kan je ook kijken wat andere (anoniem) zeggen over de app. We horen je feedback graag, alleen samen kunnen we de app zo gebruiksvriendelijk mogelijk maken!

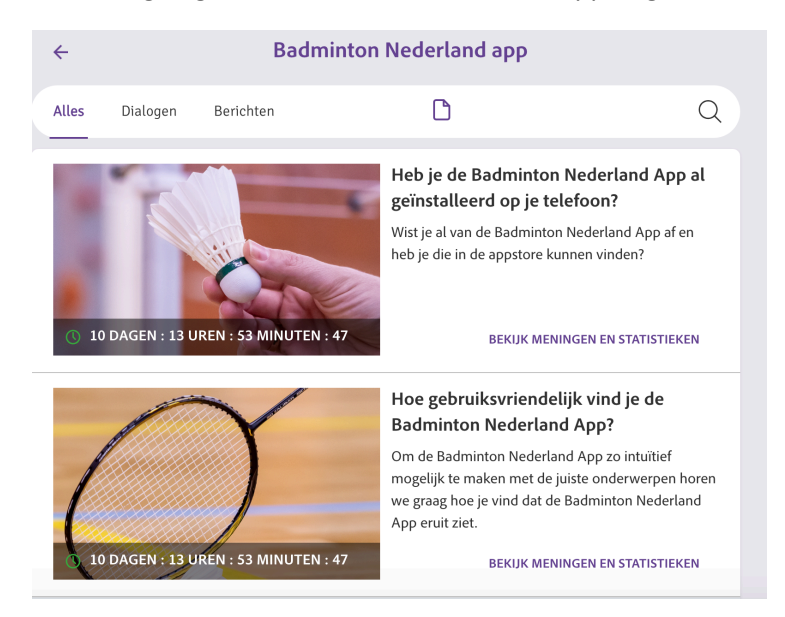